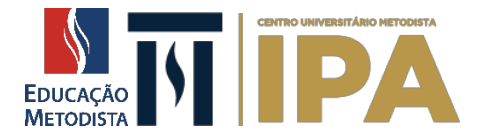

# **Moodle 2021.1 - FAQ**

**IMPORTANTE:** O Moodle somente está acessível para estudantes regularmente matriculados.

## **Eu não consigo acessar o Moodle?**

Em caso de dificuldade, acesse o portal do aluno para verificar o seu status acadêmico e financeiro. Se houver alguma dificuldade, é preciso resolver junto à Instituição para regularizar a matrícula.

#### **Como acesso o novo Moodle?**

Por meio do site da instituição ou diretamente em <https://www.redemetodista.edu.br/novo-ava/>

## **Eu não sei meu login, como é?**

Para acessar o Moodle é necessário utilizar login atual (o mesmo utilizado no Portal do Aluno) e a senha para o primeiro acesso é o Registro Acadêmico (RA) acadêmico.

## **Eu preciso trocar a senha?**

Sim, no primeiro acesso você será redirecionado para a página de troca de senha.

A nova senha deverá ter ao menos 8 caracteres, ao menos 1 dígito(s), ao menos 1 letra(s) minúscula(s), ao menos 1 letra(s) maiúscula(s), no mínimo 1 caractere(s) não alfanuméricos, como  $^*$ , -, ou #.

**EXEMPLOS DE SENHAS:** Metodist@2020; QWER#123; Nome@987654321; Moodle@123#.

#### **Esqueci a senha que acabei de trocar, como faço?**

Você pode clicar em "esqueci minha senha" que receberá por e-mail uma nova senha. Atenção, mantenha seus dados atualizados para não ter problema de acesso.

#### **Estou inadimplente, eu não consigo acessar?**

Para acessar o Moodle é preciso estar regularmente matriculado.

Pedimos a quem estiver inadimplente que abra o requerimento "negociação de débitos" pelo portal do aluno para que possa regularizar sua situação.

### **Eu tenho 'Pra Valer' ou 'Quero Educação' e não estou conseguindo acessar, como faço?**

O sistema terá baixa financeira após o repasse. Favor verificar com a instituição do seu financiamento quando será esta data e acompanhe pelo portal.

**Unidade Central/IPA** Rua Cel. Joaquim Pedro Salgado, 80 Rio Branco - Porto Alegre – RS Tel.: 0800-541-1100 (51) 3316-1100

ipametodista<sub>1</sub>edu.br **Unidade Central/Americano** Rua Dr. Lauro de Oliveira, 71 Rio Branco - Porto Alegre - RS Tel.: 0800-541-1100

**Unidade DC Navegantes** Rua Frederico Mentz, 1606 Navegantes – Porto Alegre – RS Tel.: 0800 – 541 – 1100 (51) 3362-5538